Po otwarciu aplikacji Microsoft PowePoint utwórz nowa prezentację, dobierając kolorystykę z dostępnych *schematów kolorów* lub skorzystaj z jednego z szablonów. Następnie zmodyfikuj kolejne slajdy. Utwórz nagłówki, wstaw odpowiednio sformatowany tekst i inne obiekty, jak WordArty, grafiki lub elementy graficzne itp. Całość uzupełnij automatycznymi przejściami slajdów po około 5 do 10 sekundach. Nie zapomnij o ustawieniu animacji edytowanych obiektów. Ustaw automatyczną numerację kolejnych slajdów.

Cała prezentacja powinna posiadać następującą strukturę:

- $\Rightarrow$  Pierwszy slajd to slajd tytułowy. Powinien pełnić rolę okna powitalnego, w którym umieść tytuł prezentacji oraz imię i nazwisko autora (autorów). Możesz ozdobić go animowanym elementem graficznym.
- $\Rightarrow$  W drugim slajdzie wyszczególnij treści, którymi zajmiesz się w dalszej części prezentacji. Pamiętaj o zachowaniu odpowiedniego formatu numerowania lub punktowania kolejnych zdań.
- $\Rightarrow$  Kolejne slajdy powinny zawierać treści związane z tematyką prezentacji. Korzystaj ze slajdów o różnym autoukładzie. Postaraj się użyć wszystkie predefiniowane autoukłady slajdów (rysunek poniżej).
- $\Rightarrow$  Uwaga. Tworzona prezentacja powinna zawierać nie mnie niż 12 slajdów

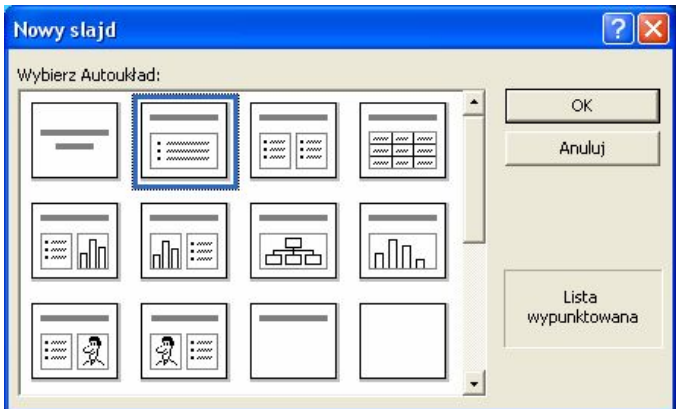

Prezentacja może dotyczyć dowolnego sprecyzowanego w temacie zagadnienia.

- 1. Do realizacji prezentacji można wybrać swój własny temat.
- 2. Można też opisać zagadnienia poruszane na wysłuchanym wcześniej wykładzie lub innych ćwiczeniach.
- 3. Prezentowane zagadnienia mogą dotyczyć tematyki społecznej lub politycznej w naszym kraju (i nie tylko).
- 4. Pomysł można również zaczerpnąć z Internetu korzystając z fragmentów tekstu oraz obrazów, grafik i innych symboli.